# **MEGAANALIZA**

Instrukcja korzystania z raportów Megaanalizy

#### <span id="page-0-0"></span>**Wymagania:**

- Microsoft Excel 97 albo nowszy.
- Uruchomione makra (jak włączyć makra? [kliknij\)](#page-6-0)

#### **Użyte skróty:**

- **CH** cena, po której Konsultant kupuje kosmetyki
- **GO** grupa osobista Konsultanta
- **LK** Klub Lidera. Cyfra w kolumnie LK oznacza ilość katalogów, w których konsultant uczestniczy w programie.
- **OH** wartość obrotu handlowego w złotówkach, od której liczymy dodatkowe rabaty i premie. Można powiedzieć, że OH to wartość zakupionych kosmetyków bez VAT (23%). Zasada ta nie dotyczy akcesoriów, w przypadku których OH jest mniejsze.
- **OH grupowe** wartość obrotu handlowego w złotówkach, uzyskana w grupie osobistej.
- **Poziom%** poziom procentowy, na którym znajduje się dany Konsultant.  $\bullet$
- **PP** punkty premiowe przypisane produktom.  $\bullet$
- **PP grupowe** to punkty premiowe uzyskane przez grupę osobistą Konsultanta.  $\bullet$
- **PP następny poziom** ile punktów premiowych brakuje do osiągnięcia następnego poziomu
- **PP 1 OOK** punkty premiowe zebrane w pierwszym katalogu po przystąpieniu do Oriflame  $\bullet$
- **PP 2 OOK** punkty premiowe zebrane w drugim katalogu po przystąpieniu do Oriflame  $\bullet$
- **PP 3 OOK** punkty premiowe zebrane w trzecim katalogu po przystąpieniu do Oriflame
- **PW** Program Witamy. Skróty, które mogą się pojawić w kolumnie PW:
	- o **A** Konsultant może zakwalifikować się do pierwszego poziomu Programu Witamy, jeżeli zrobi zakupy w obecnym Katalogu.
	- o **B** Konsultant może zakwalifikować się do drugiego poziomu Programu Witamy, jeżeli zrobi zakupy w obecnym Katalogu.
	- o **C** Konsultant może zakwalifikować się do trzeciego poziomu Programu Witamy, jeżeli zrobi zakupy w obecnym Katalogu.
	- o **1** Konsultant jest na pierwszym poziomie Programu Witamy
	- o **2** Konsultant jest na drugim poziomie Programu Witamy
	- o **3** Konsultant jest na trzecim poziomie Programu Witamy

## **Przyciski:**

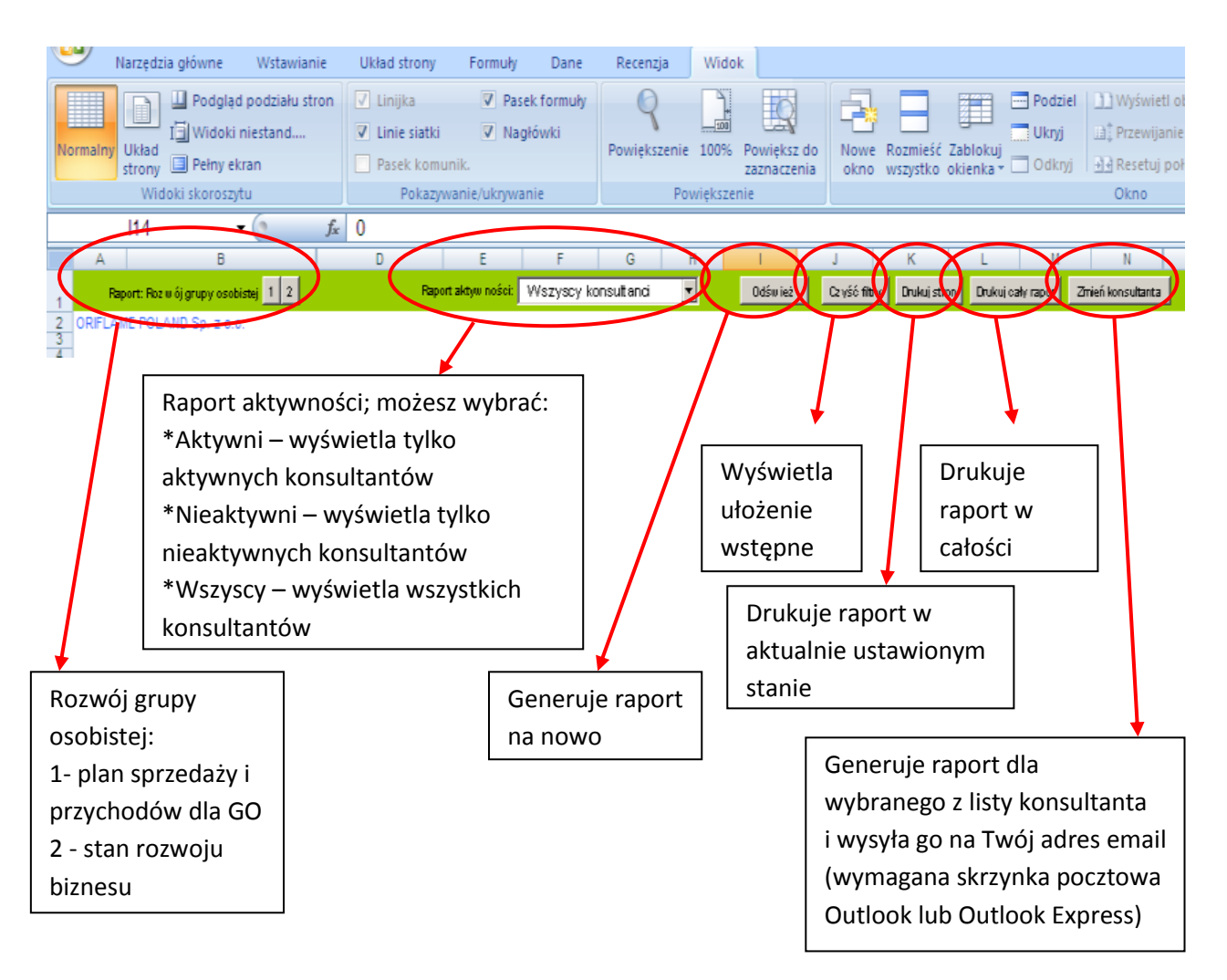

## **Raport Aktywności**

W nagłówku znajdziesz kilka podstawowych informacji dotyczących danego raportu. Wyszczególnione zostało w nim, dla jakiego okresu raport został wygenerowany. Jeśli wybrałeś raport dla aktualnego okresu, raport wygenerowany zostanie dla czasu od pierwszego dnia okresu (pierwszego dnia katalogu), do dnia, w którym wysłałeś raport. Jeśli wygenerowałeś raport dla jednego z wcześniejszych - zamkniętych już - okresów, obejmie on cały ten okres.

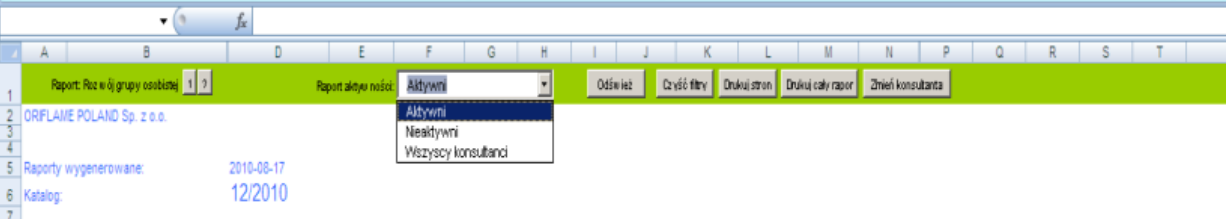

Możesz wybrać, dla jakich konsultantów raport zostanie pokazany (aktywni, nieaktywni,  $wszyscy - opisane w punkcie "Przyciski"$ .

Wyświetlone dane możesz dowolnie sortować – wystarczy, że naciśniesz przycisk "Sortuj" nad wybraną kolumną (sortowanie malejące lub sortowanie rosnące, w zależności od liczby kliknięć).

W prawym górnym rogu (nad tabelą z raportem) znajdziesz informacje dotyczące liczby Twoich konsultantów, w zależności od wybranej opcji – aktywnych, nieaktywnych (oraz jaki procent wszystkich Twoich konsultantów oni stanowią) lub wszystkich konsultantów.

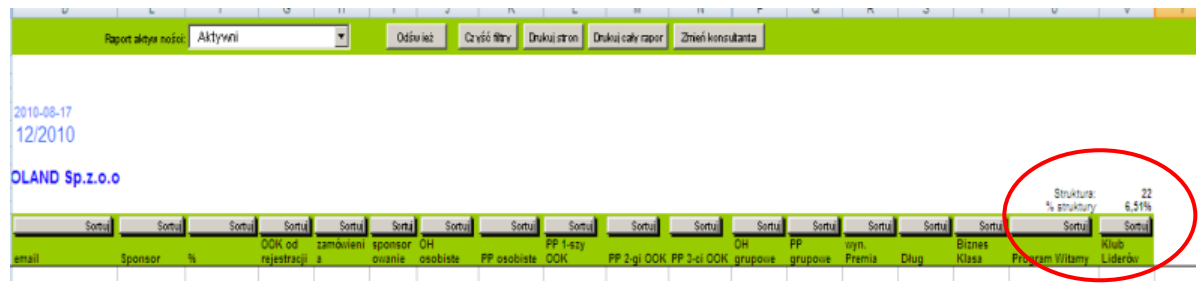

## **Plan sprzedaży i przychodów dla GO**

Do planu sprzedaży i przychodów dla GO przejdziesz po naciśnięciu przycisku "1" (patrz punkt "Przyciski" na str. 2).

Układ arkusza został tak przygotowany, by ułatwić Ci poruszanie się po nim.

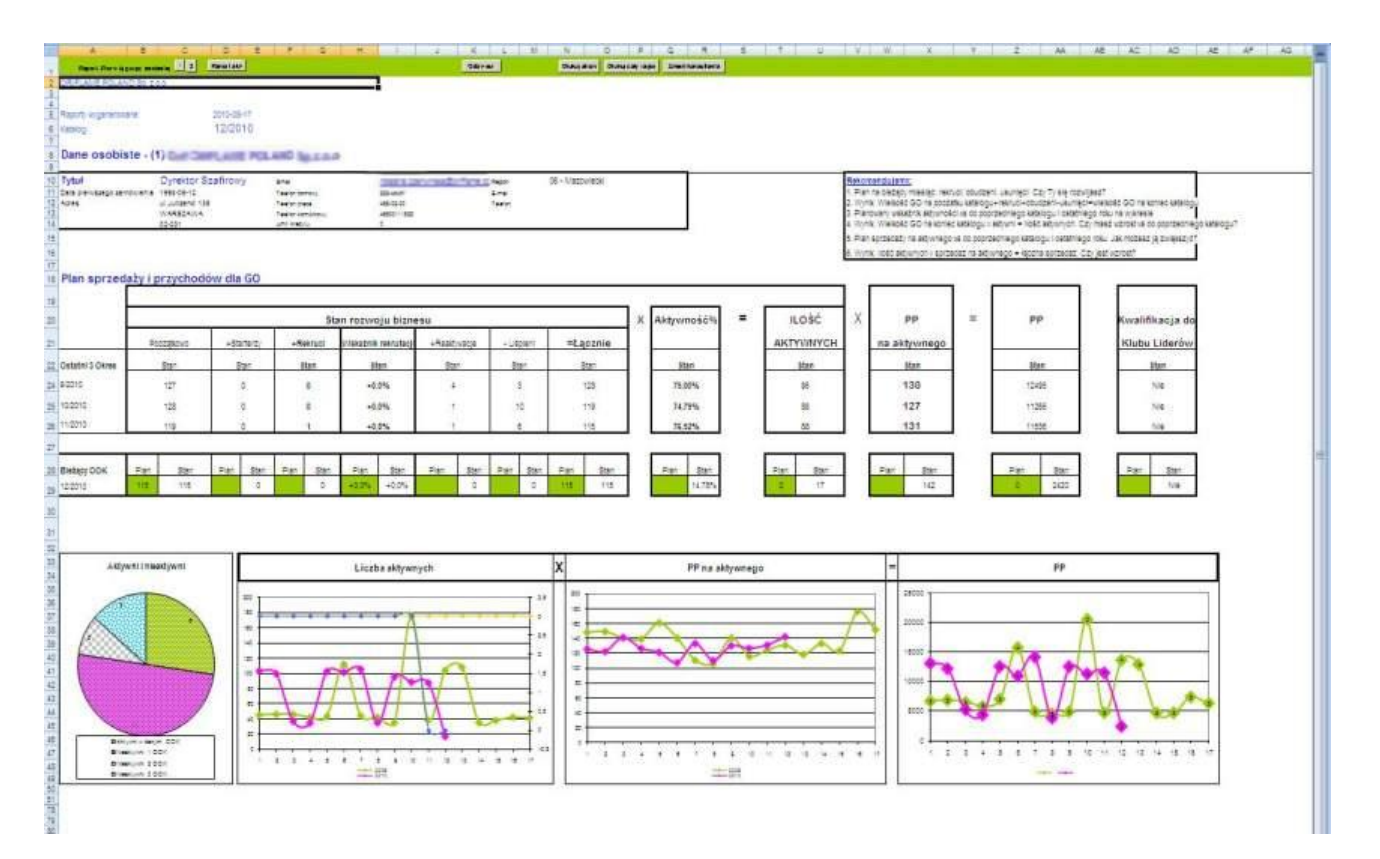

W planie sprzedaży i przychodów GO znajdziesz informacje dotyczące stanu rozwoju Twojego biznesu w trzech ostatnich zakończonych okresach (1) oraz stan aktywności Twoich grup (2). Uzyskany wynik (3) pozwoli Ci na bieżąco kontrolować ilość Twoich aktywnych konsultantów. Raport pozwala Ci również sprawdzić stan w okresie bieżącym i ustalić plany rozwoju - zielone pole obok stanu aktualnego (4).

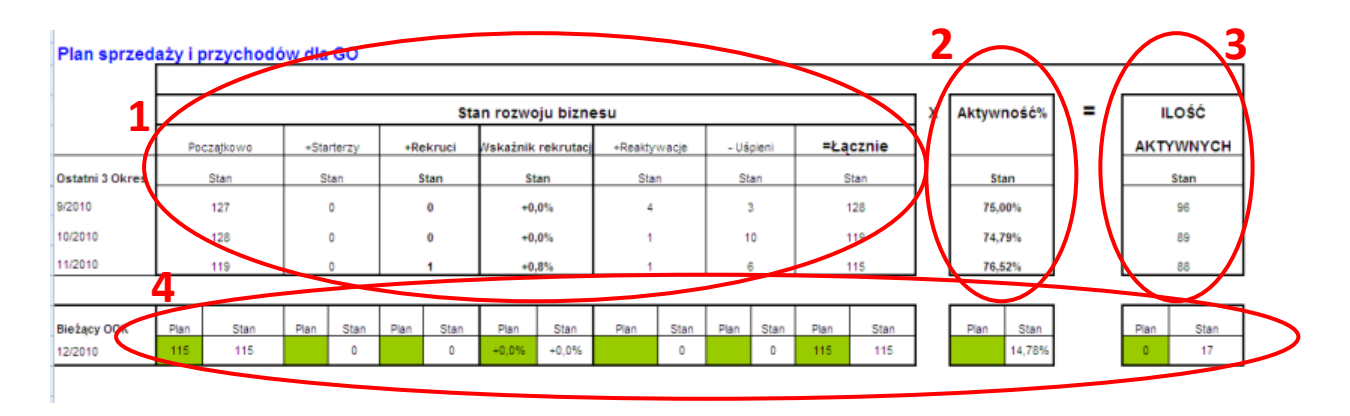

Dalsza część raportu pozwala Ci sprawdzić, czy osiągnięte do tej pory wyniki pozwalają Ci zakwalifikować się do Klubu Liderów (5).

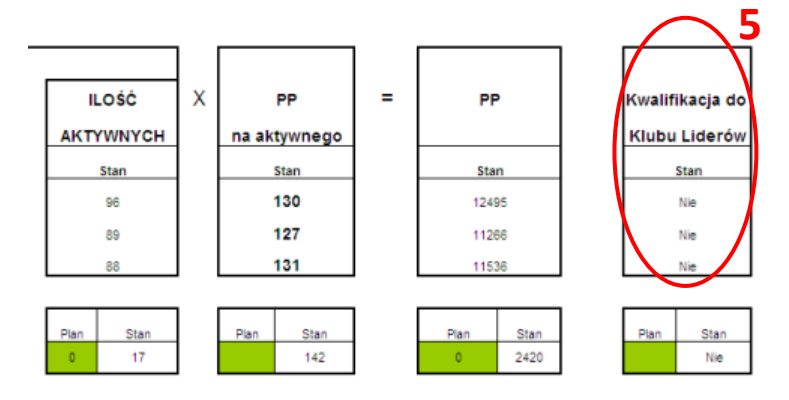

W raporcie generowane są również wykresy pomagające w sposób wizualny kontrolować Ci liczbę Twoich aktywnych konsultantów oraz ich wyniki w ciągu ostatnich dwóch lat (rok bieżący do aktualnego okresu i cały rok poprzedni).

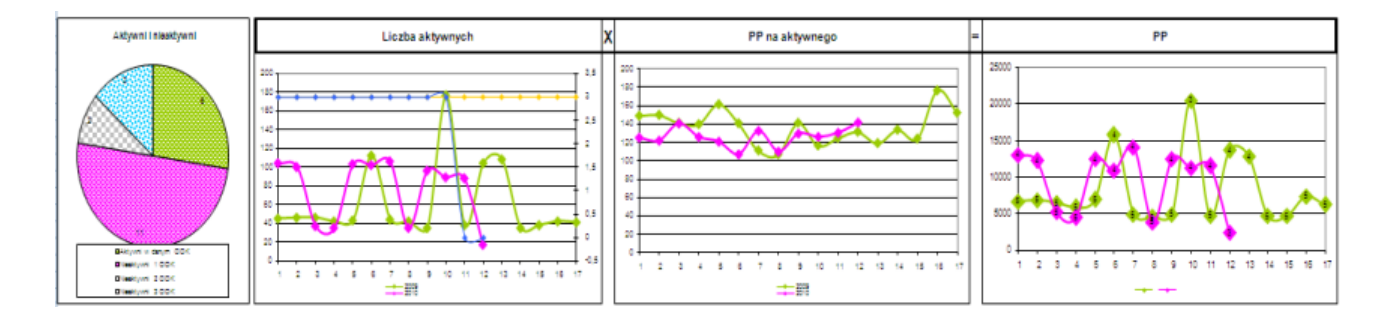

### **Stan rozwoju biznesu**

Do stanu rozwoju biznesu przejdziesz po naciśnięciu przycisku "2" (patrz punkt "Przyciski" na str. 2).

Raport ten dostarczy Ci najważniejszych informacji dotyczących rozwoju Twoich grup.

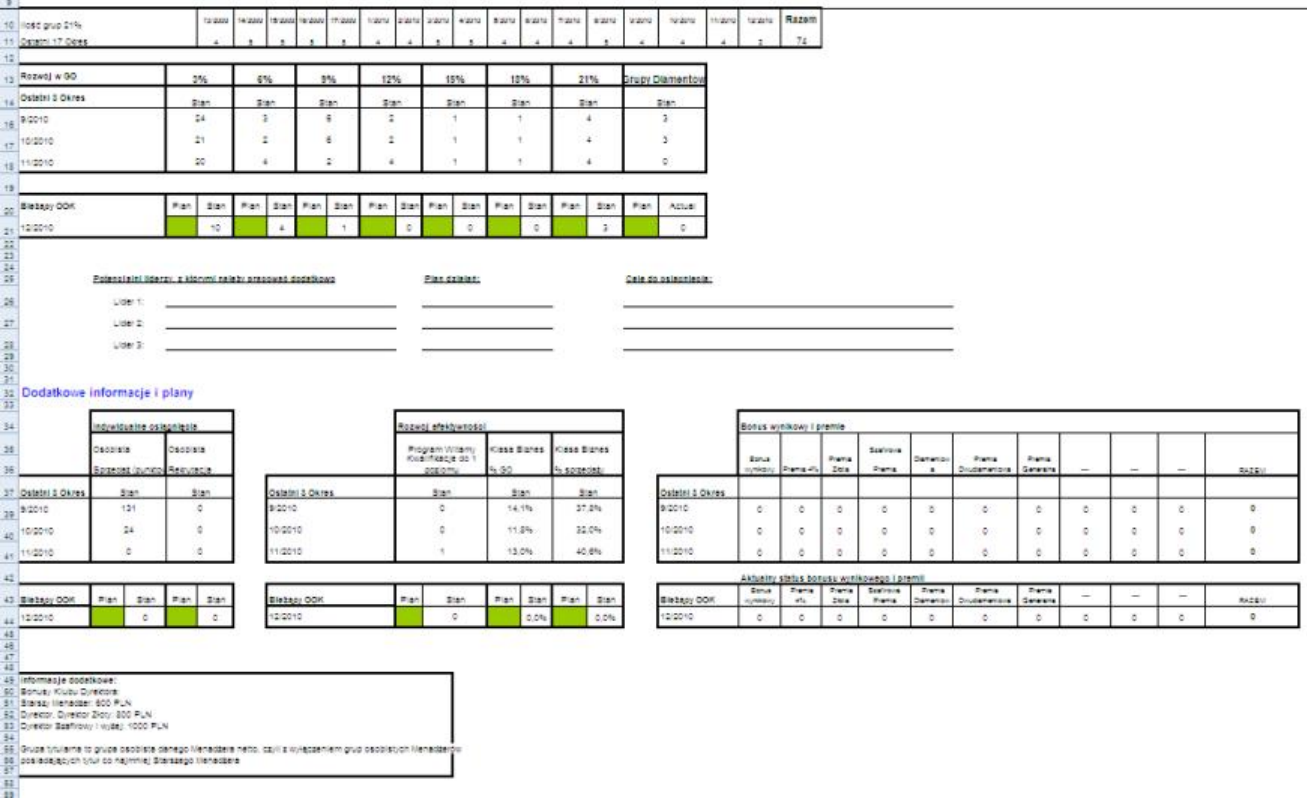

Górna część raportu pokazuje, ile grup uzyskało poziom 21% w ciągu ostatnich 17 okresów (6). Przedstawia również informację ile grup osiągnęło w ciągu trzech ostatnich zakończonych okresów jeden z poziomów - 3%, 6%, 9%, 12%, 15%, 18%, 21%, Grupa Diamentowa (7). Dodatkowo pozwala sprawdzić stan w aktualnym okresie i przygotować plan rozwoju (8).

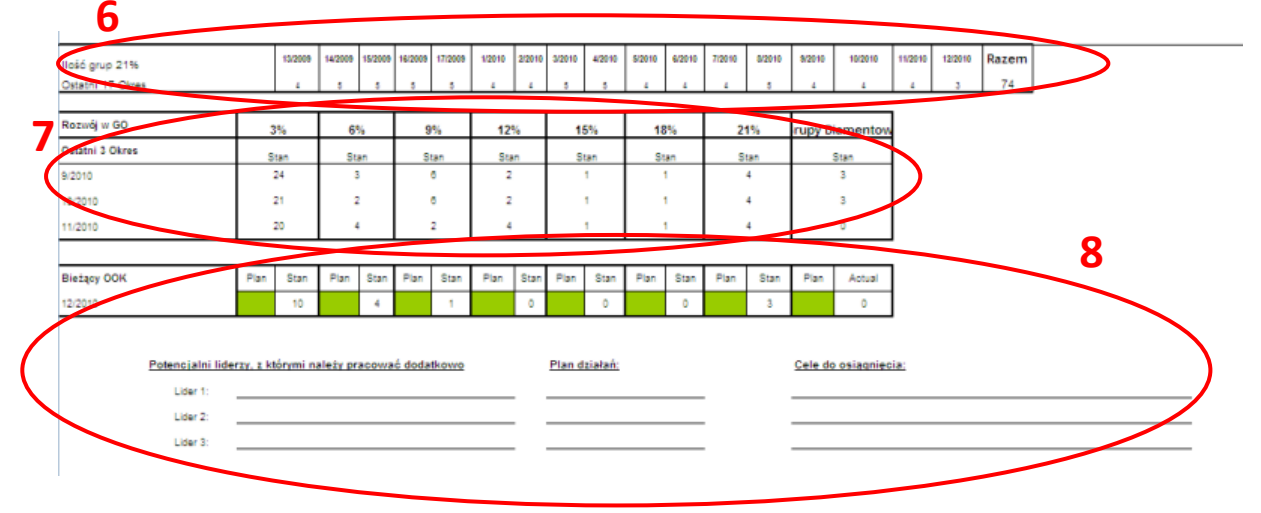

Dalsza część raportu pozwala Ci sprawdzić Twoje osobiste osiągnięcia. Możesz sprawdzić jakiej wielkości sprzedaż osiągnąłeś w ciągu trzech ostatnich zakończonych okresów oraz ilu nowych konsultantów osobiście zrekrutowałeś (9). W raporcie znajdziesz również informacje dotyczące rozwoju Twojej efektywności (10). Możesz także sprawdzać wyniki z aktualnego okresu i planować swój dalszy rozwój (11). Raport dostarcza Ci też informacji o bonusach wynikowych oraz premiach i Twoich osiągnięciach z nimi związanymi – za trzy ostatnie zamknięte okresy (12), za okres aktualny (13) oraz informacje o wielkości bonusów (14).

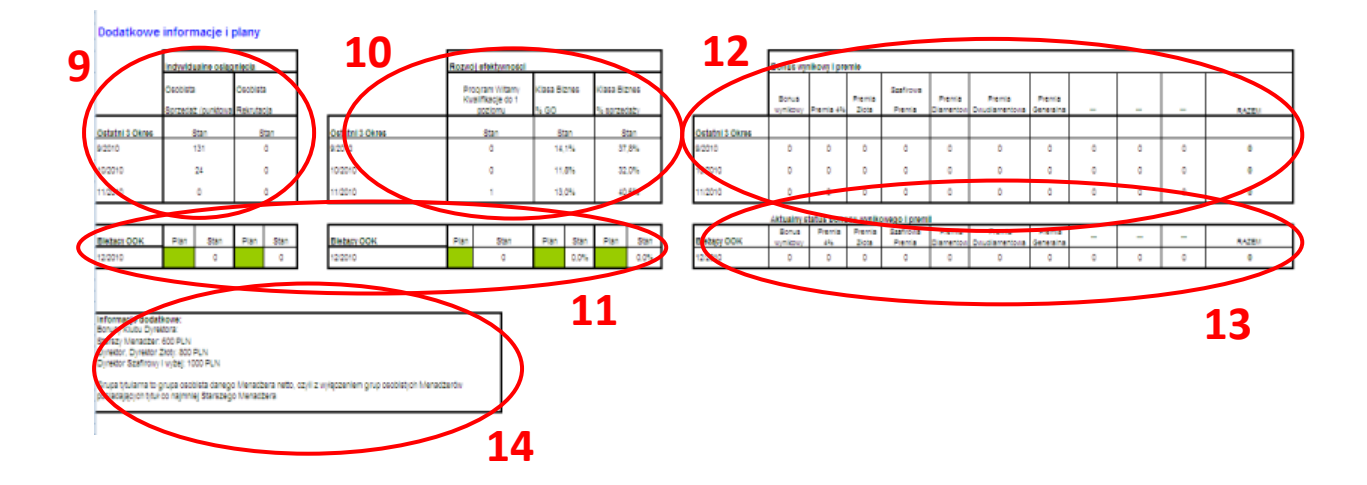

Regularne korzystanie z raportów Megaanalizy pozwoli Ci na bieżąco kontrolować aktualny stan oraz rozwój Twojej kariery w Oriflame.

**Twórz plany i dąż do ich realizacji.** 

**Spełniaj swoje marzenia!**

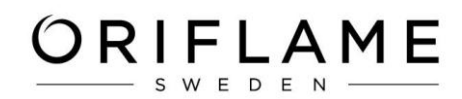

#### **Jak uruchomić makra?**

<span id="page-6-0"></span>Excel 2007: kliknij na pasek komunikatów z informacją o potencjalnie niebezpiecznym makrze i zezwól na jego wyświetlanie.

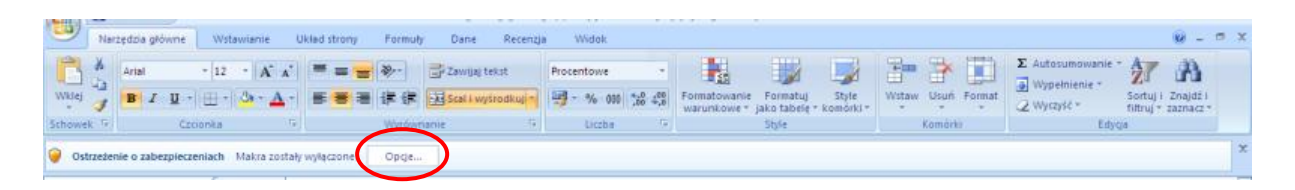

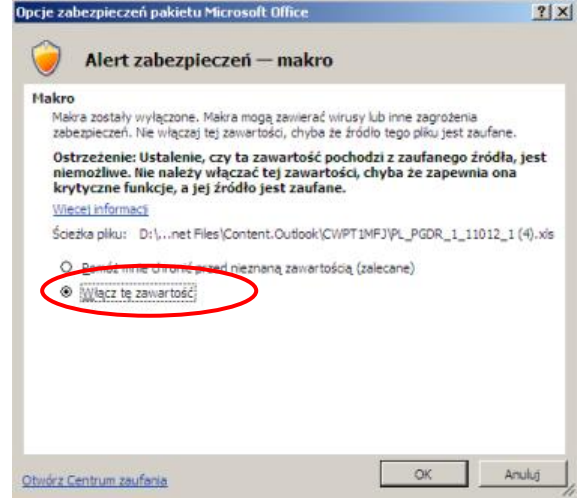

Excel 97-2003: wybierz menu Narzędzia, następnie podmenu Makra i opcję Zabezpieczenia. Ustaw średni lub niski poziom zabezpieczeń.

Wróć do [pierwszej strony](#page-0-0) instrukcji